## **How to Give QTAC Your Detailed Income and Assets Statement from Centrelink**

## **When does QTAC require a Detailed Income and Assets Statement from Centrelink as evidence of Financial Hardship?**

If your parent/guardian or partner is receiving an eligible Centrelink benefit at the maximum rate and you wish to make a claim in the EAS Financial Hardship category, then you will need to supply QTAC with the most recent Detailed Income and Assets Statement from Centrelink for the person receiving the benefit.

This document is required because QTAC cannot verify benefits directly with Centrelink for parent/guardians or partners. We can only verify benefits directly when the QTAC applicant is the person receiving the benefit.

Detailed instructions on how to download the required document can be found below.

## **How to download an Income Statement from Centrelink**

## 1. Open a web browser and go to<https://my.gov.au/>

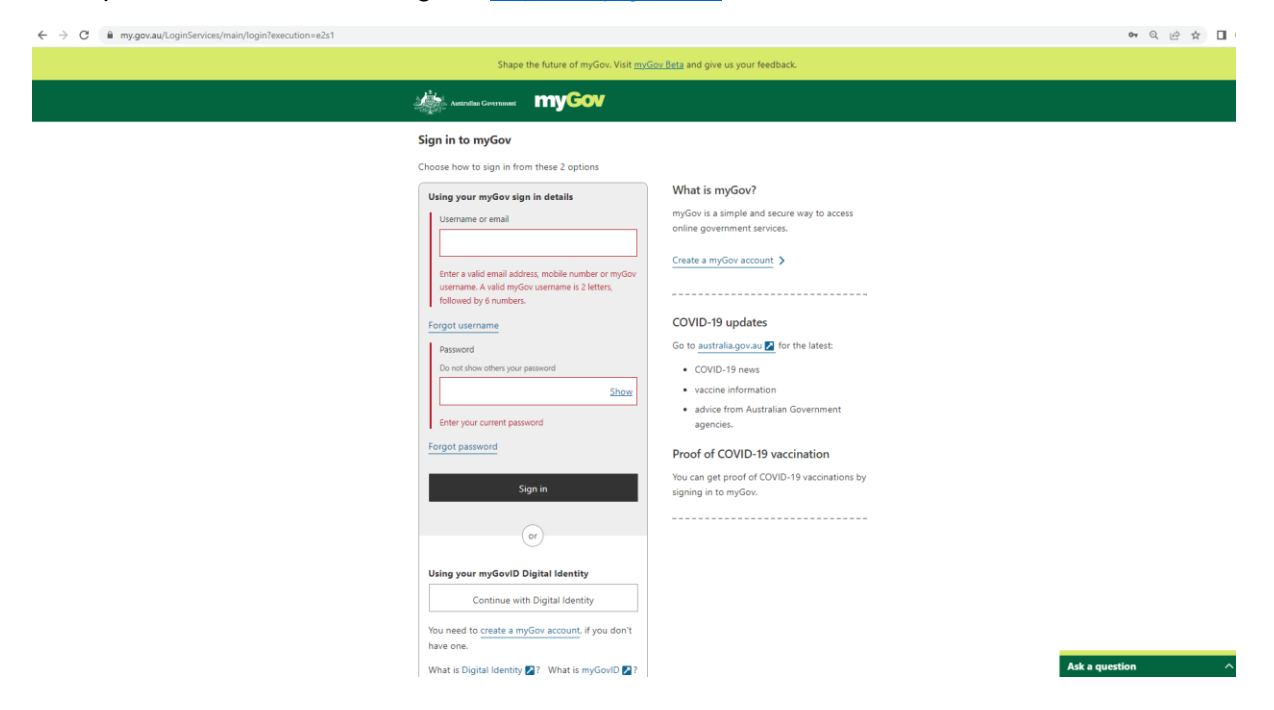

2. Log into MyGov with your username and password and go to the Centrelink section.

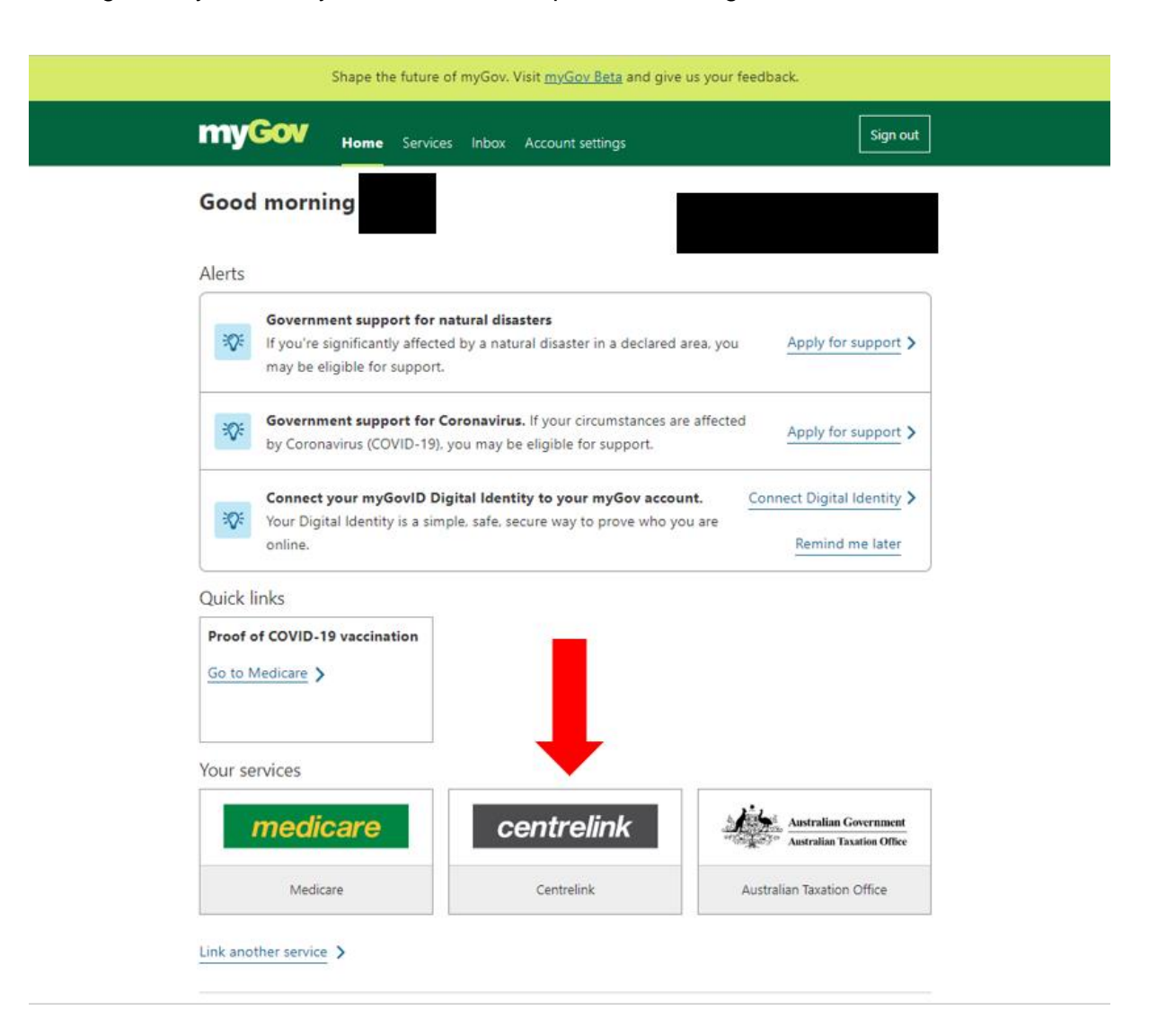

3. Select Documents and Appointments, followed by Documents, and request a document.

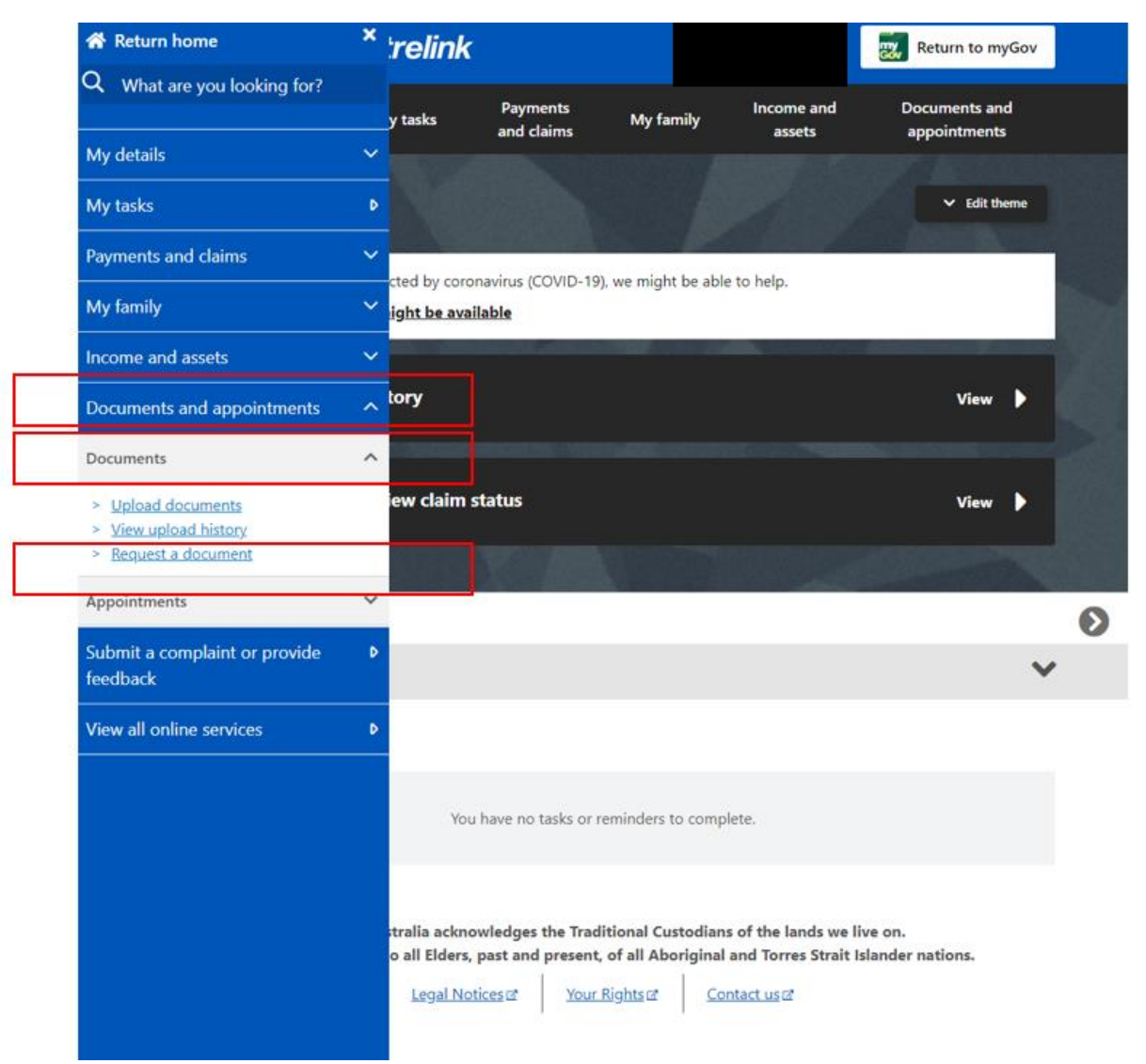

4. Request a Detailed Income and Assets Statement.

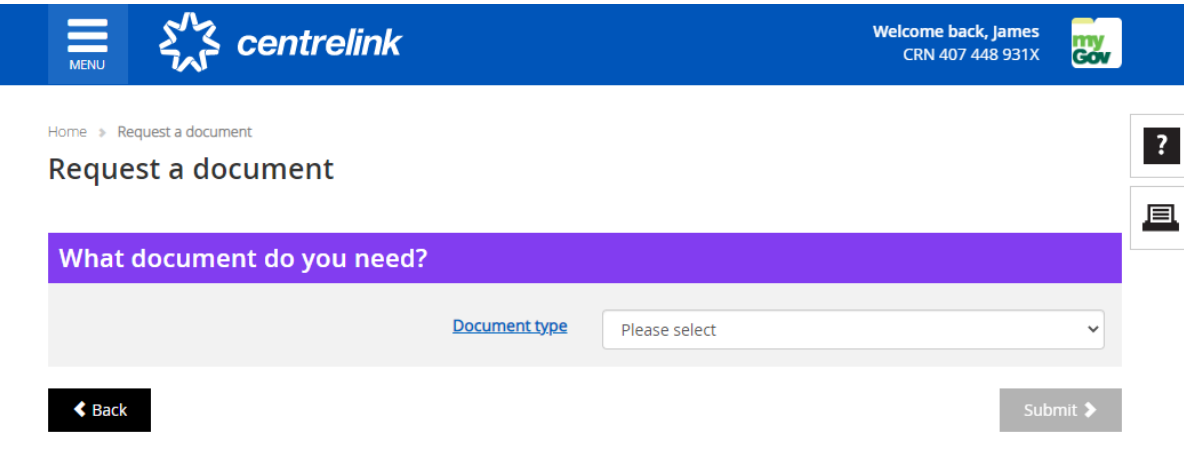

5. Click on the delivered document name to view. **Request a document** 

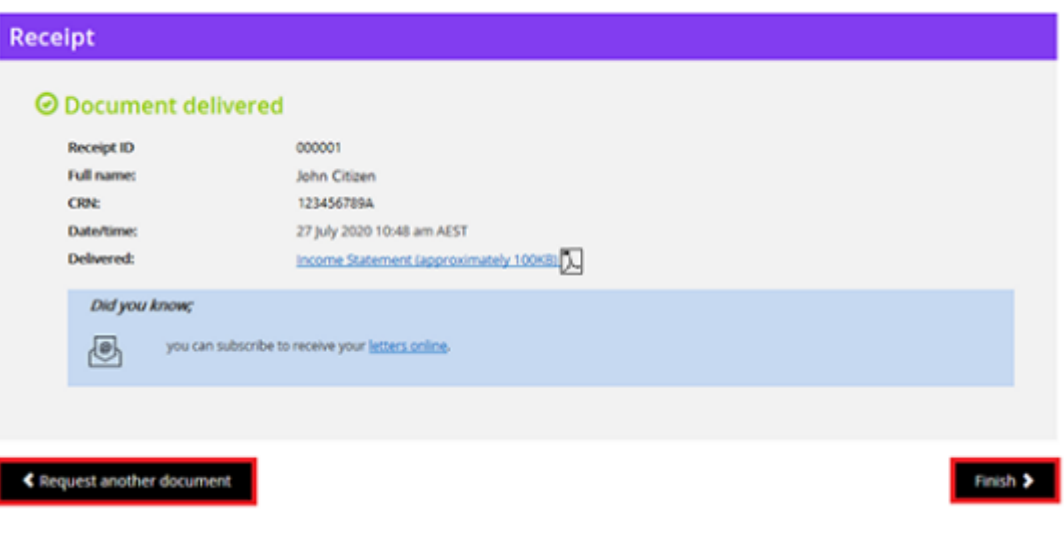

6. Make sure you have the Detailed Income and Assets Statement by checking against the example document below. If you supply the incorrect document or if any of the key details are not consistent with financial hardship, QTAC will not be able to make you eligible.

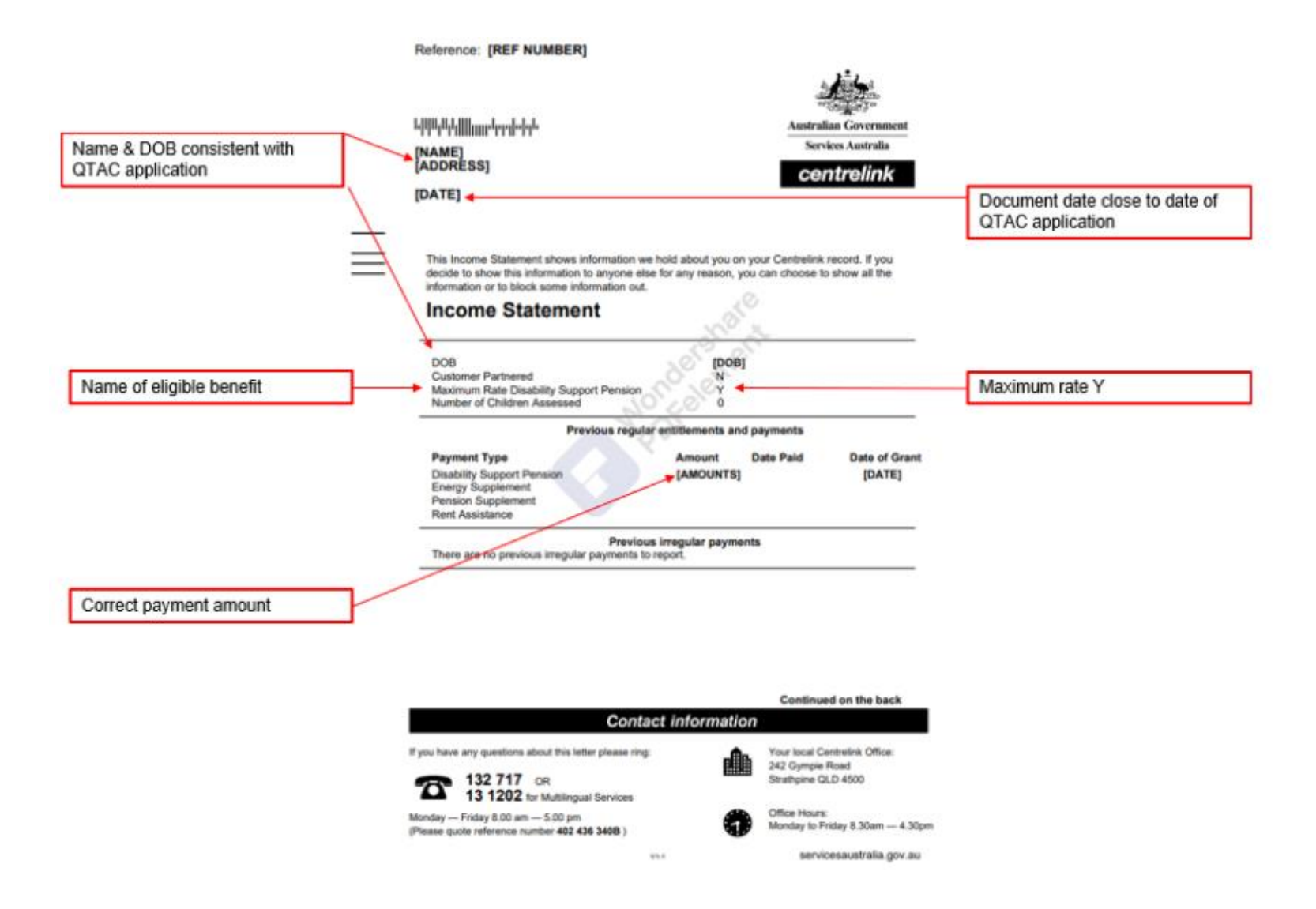

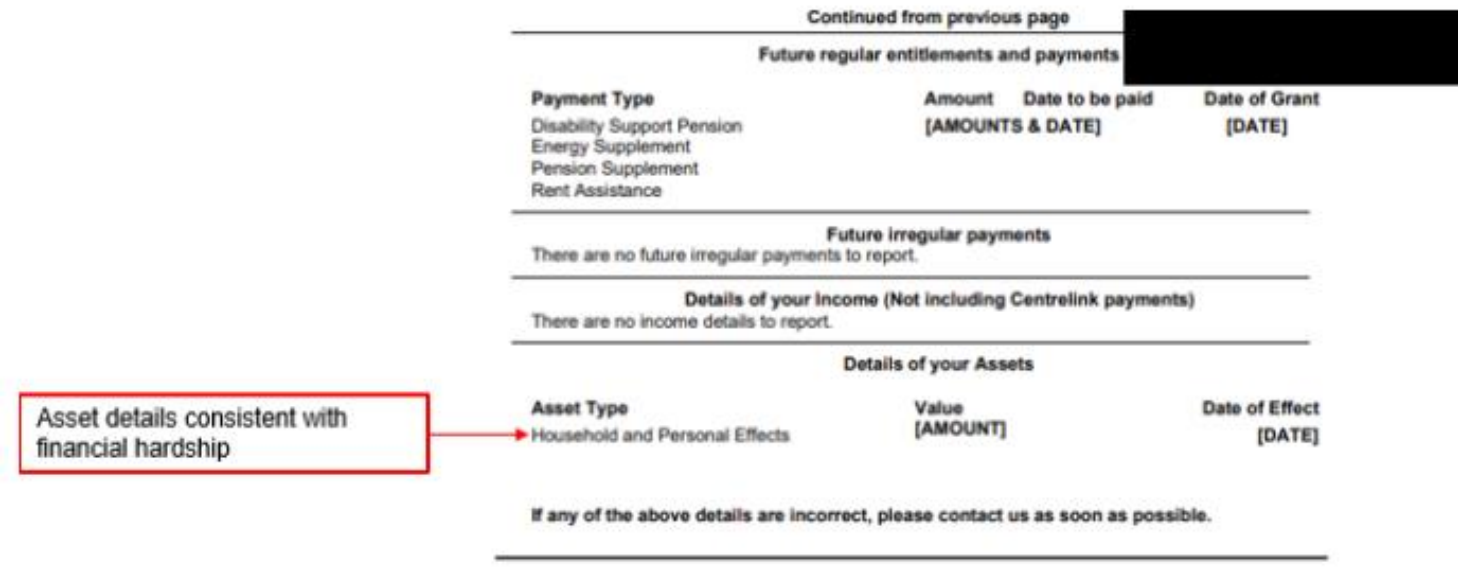

Your reference number is [REF NUMBER]

 $\overline{\mathcal{O}}$ 

п

- 7. Save a PDF copy to your computer and select finish.
- 8. Upload the file to your QTAC EAS Financial Hardship application via applicant online services:<https://www.qtac.edu.au/application-services/> You can also email to documents@qtac.edu.au

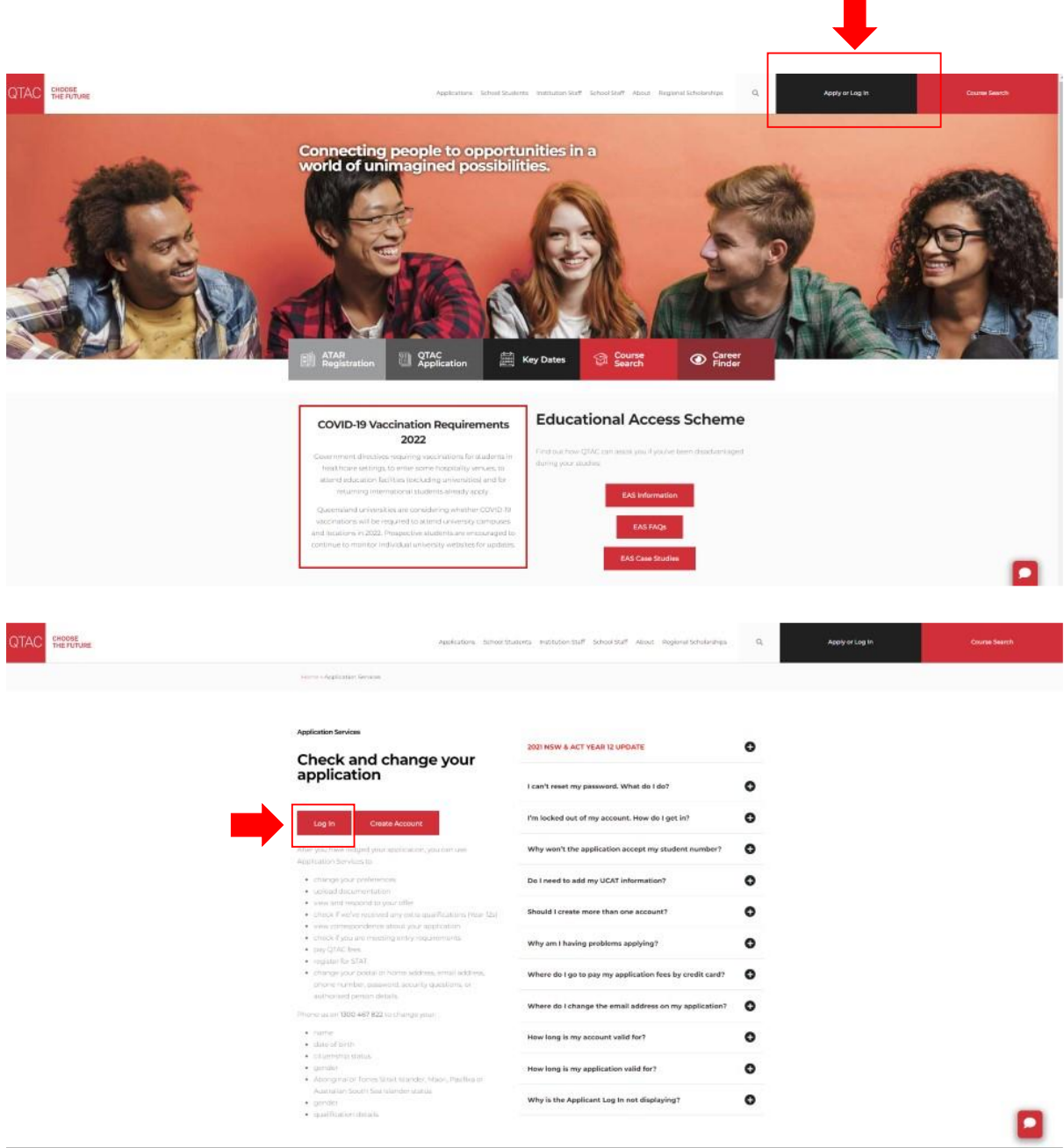

9. Check your QTAC application and associated email address regularly in case the EAS assessors contact you for more information.